## Izdan račun za vrednostni bon

Zadnja sprememba 26/05/2022 3:52 pm CEST

Vrednostni boni so namenjeni nakupu točno določenega blaga ali storitve (namenski boni), lahko pa vsebujejo vrednost in z njimi kupimo blago ali storitve po izbiri (večnamenski boni). Od tega je odvisen tudi način obdavčitve z DDV.

V skladu z Zakonom o davku na dodano vrednost (ZDDV-1) je promet namenskih bonov obdavčen z DDV ob prenosu kupona. Dejanska izročitev blaga ali opravljena storitev v zameno za namenski vrednostni bon, ki ga dobavitelj sprejme kot plačilo ali delno plačilo, pa se ne šteje za ločeno transakcijo.

Vrednostni boni imajo običajno rok za unovčitev. Če boni niso bili unovčeni, preknjižimo neunovčene bone na prevrednotovalne poslovne prihodke (konto 769).

## **Primer prodaje vrednostnega večnamenskega bona**

1 Pri prodaji vrednostnega bona izstavimo [gotovinski](http://help.minimax.si/help/davcno-potrjevanje-racunov-v-minimaxu) račun.

2 V meniju **Poslovanje > Izdani računi > Nov** > izberemo številčenje za davčno potrjevanje.

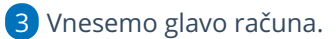

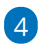

Na vrstici računa izberemo artikel (storitev) npr. **vrednostni bon**, ki ima naslednje lastnosti:

- izbrano stopnjo DDV > **Neobdavčeno** in
- na zavihku Knjiženje, v polju **Konto prihodka,** izbran konto iz skupine **23xx**.

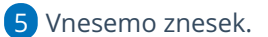

- 6 Vrstico **shranimo.**
- 7 Račun **izstavimo.**

## Nasvet

Za lažje pregledovanje oz. iskanje pri izstavitvi računa za vrednostni bon vpišemo v polje **osnova za račun** številko bona.

3

## **Primer unov**č**itve vrednostnega bona**

Ko kupec unovči vrednostni bon, izstavimo račun na naslednji način:

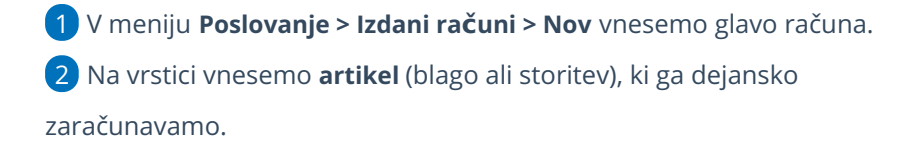

Pri polju **Način plačila** izberemo **vrednostni bon** in vpišemo **znesek** bona ter označimo polje **Plačano**. Za preostali znesek računa izberemo drug način plačila (glede na način, kako nam bo stranka plačala > gotovina, kartica ...)

- Kako vnesemo nov način plačila, preverite [tukaj](http://help.minimax.si/help/vnos-nacina-placil). Pri vnosu načina plačila vrednostni bon predlagamo izbiro tipa artikla **transakcijski račun** (tega lahko uporabljamo tako pri gotovinskih kot tudi pri negotovinskih računih) in nastavitev t**erjatev naj se preknjiži** ter izbiro konta iz skupine **23xx.**
- 4 Vrstico **shranimo.**
- 5 Račun **izstavimo.**